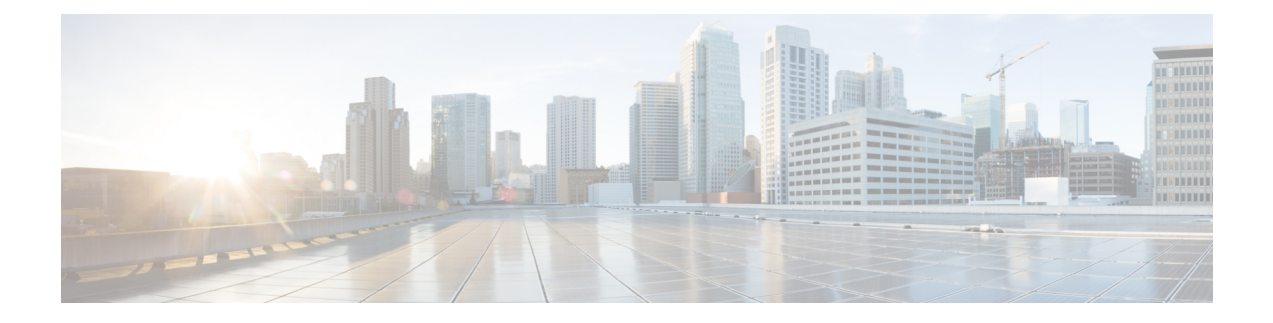

# **Reporting Guidelines**

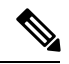

**Note**

You can find troubleshooting information for Cisco Unified Customer Voice Portal (Unified CVP) Reporting on the Cisco [Troubleshooting](http://docwiki.cisco.com/wiki/Troubleshooting_Tips_for_Unified_Customer_Voice_Portal) Doc Wiki site

The chapter contains the following topics:

- [Reporting](#page-0-0) Server Instance, on page 1
- Allow Only [Reporting](#page-0-1) Users to Query Database, on page 1
- Accurate Time Stamps for [Reporting](#page-1-0) and Logging, on page 2
- [CPU-Intensive](#page-1-1) Reports, on page 2
- Database Backup and [Recovery,](#page-1-2) on page 2
- Database [Retention](#page-1-3) Settings, on page 2
- Data [Security,](#page-1-4) on page 2
- [Database](#page-2-0) Sizing Issues, on page 3
- Report Data Filtering Before [Database](#page-2-1) Storage, on page 3
- Inclusive and Exclusive VXML Filters for [Reporting,](#page-2-2) on page 3
- Informix, [Operating](#page-6-0) System Time, and Local Time, on page 7
- Cisco Unified [Customer](#page-6-1) Voice Portal and SQL Server Data Joining, on page 7
- Reporting Password Policy [Adherence,](#page-6-2) on page 7
- Purge and Backup Database [Maintenance](#page-6-3) Tasks, on page 7
- [Reporting](#page-7-0) Isolation Level, on page 8
- Timestamp [Synchronization,](#page-7-1) on page 8
- Writing [Efficient](#page-7-2) SQL Queries When Creating Reports, on page 8
- Zero [Duration](#page-8-0) Calls and Writing Reports, on page 9

### <span id="page-0-1"></span><span id="page-0-0"></span>**Reporting Server Instance**

The Reporting Server instance(Informix dB) must be named as **cvp**, and must not be renamed.

# **Allow Only Reporting Users to Query Database**

In the interests of security, allow only reporting users to generate reports.

### <span id="page-1-0"></span>**Accurate Time Stamps for Reporting and Logging**

Cisco Unified Customer Voice Portal (Unified CVP) components do not themselves synchronize machine times. However, customers must provide a cross-component time synchronization mechanism, such as Network Time Protocol (NTP), to ensure accurate time stamps for reporting and logging.

### <span id="page-1-1"></span>**CPU-Intensive Reports**

Do not run CPU-intensive reports off the database while the database is receiving data.

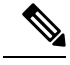

**Note**

Reports become more CPU intensive as the complexity associated with producing the report from the information available in the database increases. There is no sharp dividing line between intensive and non-intensive reports. The system performance must remain within the guidelines defined in the *Solution Design Guide for Cisco Unified Contact Center Enterprise*.

# <span id="page-1-2"></span>**Database Backup and Recovery**

Issues to keep in mind are:

- Managing your backup strategy
- Turning off the reporting server when doing database recovery

These issues are discussed in [Database](ccvp_b_reporting-guide-for-cvp-1201_chapter5.pdf#nameddest=unique_142) Backup and Database [Recovery](ccvp_b_reporting-guide-for-cvp-1201_chapter5.pdf#nameddest=unique_144).

### <span id="page-1-4"></span><span id="page-1-3"></span>**Database Retention Settings**

Ensure that the database is sized conservatively so that it never needs to emergency purge.

### **Data Security**

Ensure data is secure by the following practices:

• Unified CVP offers administrators the ability to choose not to persist sensitive ECC data in the database. Users define ECC variables in Cisco Unified Intelligent Contact Manager Enterprise (Unified ICME) and by default they are not persisted in the Unified CVP database.

The Caller input and FromExtVXML ECC variables are subject to many application-dependent uses. For security purposes, flag these two variables as not persistent in Unified ICME. If there is anything in them that must be stored, the routing script can copy the data to an applicable variable for storage in the database.

- Users can reduce the data generated by means of data filters (for VXML Server application detail data filtering. Either adding more exclusive filters, or using fewer inclusive filters, cuts down on the amount of data stored.
- Users can turn off logging of sensitive data containing caller's responses on a per-element basis. The caller's input, such as set of digits representing Social Security numbers or credit card numbers, can be set not to be logged, providing a security layer in case logs are compromised.

# <span id="page-2-0"></span>**Database Sizing Issues**

See the discussion in Data [Categories](ccvp_b_reporting-guide-for-cvp-1201_chapter5.pdf#nameddest=unique_135) and Data Retention. Also see the *Solution Design Guide for Cisco Unified Contact Center Enterprise*.

### <span id="page-2-1"></span>**Report Data Filtering Before Database Storage**

Users can reduce the data generated by means of data filters. Either adding more exclusive filters, or using fewer inclusive filters, can cut down on the amount of data stored.

For information on filtering reporting data, see [https://www.cisco.com/en/US/products/sw/custcosw/ps1006/](https://www.cisco.com/en/US/products/sw/custcosw/ps1006/products_user_guide_list.html) [products\\_user\\_guide\\_list.html](https://www.cisco.com/en/US/products/sw/custcosw/ps1006/products_user_guide_list.html).

# <span id="page-2-2"></span>**Inclusive and Exclusive VXML Filters for Reporting**

You use Inclusive and Exclusive VXML filters to control the data that the VXML Server feeds to the Reporting Server. Data feed control is crucial for:

#### **Procedure**

- Saving space in the reporting database.
- Preserving messaging communication bandwidth.

### **Inclusive and Exclusive Filter Configuration**

To configure inclusive and exclusive filters for a Reporting Server:

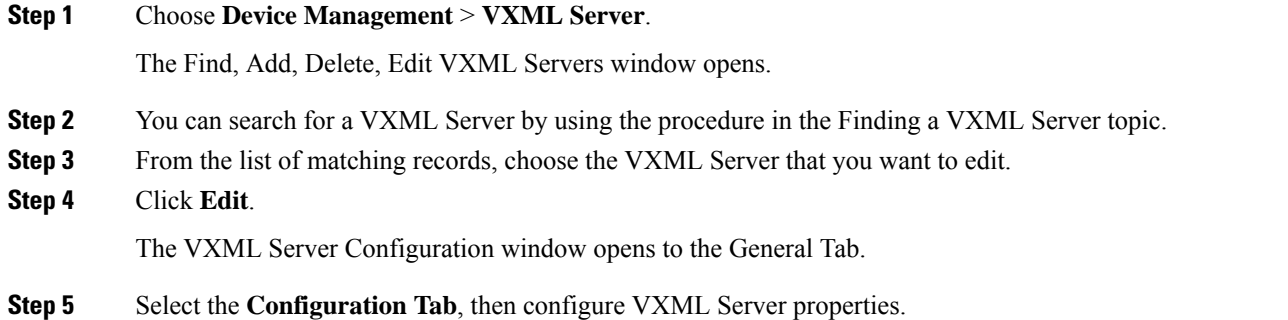

- **Step 6** In the **VXML Applications Details: Filters** pane, enter an inclusive filter that defines the VXML elements to include in data sent to the Reporting Server.
- **Step 7** Optionally, enter an exclusive filter that excludes some of the data specified by the inclusive filter.
- **Step 8** When you finish configuring filters, click **Save** to save the settings in the Operations Console database or click **Save & Deploy** to save and apply the changes to the VXML Server.
- **Step 9** Shut down and then start the VXML Server and the primary and backup Call Servers.

#### **Related Topics**

VXML Inclusive and [Exclusive](#page-3-0) Filter Rules, on page 4 VXML Filter Wildcard [Matching](#page-4-0) Example, on page 5 [Passwords](ccvp_b_reporting-guide-for-cvp-1201_chapter5.pdf#nameddest=unique_131)

### <span id="page-3-0"></span>**VXML Inclusive and Exclusive Filter Rules**

Inclusive and exclusive filters operate using the following rules:

- Filters are case sensitive.
- By default, all items but the Start, End, Subdialog\_Start and Subdialog\_End elements are filtered from reporting data unless they are added to an Inclusive Filter. The Subdialog\_Start and Subdialog\_End elements are never filtered from reporting data unless Reporting is disabled on the VXML Server.
- The Exclusive Filter takes precedence over the Inclusive Filter. For example, if an application name is in the Exclusive Filter, then all of the items of that applications are excluded from reporting data even if a particular field or element is listed in the Inclusive filter.
- The syntax for Inclusive/Exclusive filters is:

```
Appname.ElementType.ElementName.FieldName
```
or

**AppName.\*.\*.SESSION:Varname**

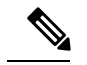

**Note** This syntax is used to indicate session variables.

- A semicolon (;) should be used to separate each item in a filter. For example,  $E1$ ementA ;  $E1$ ementB is valid.
- A wildcard (\*) can be specified anywhere within the application name, element type, element name, or field name.
- Element types, element names, and field names can contain alphanumeric characters, underscores, and a space character.
- An application name can contain alphanumeric characters and underscores, but the space character is not allowed. For example, A\_aa.B\_bb.\*C\_cc\_DD.E\_ee\_F\* is valid.

#### **Element Types and Filter Names**

The following table lists the various VXML element type and their flag.

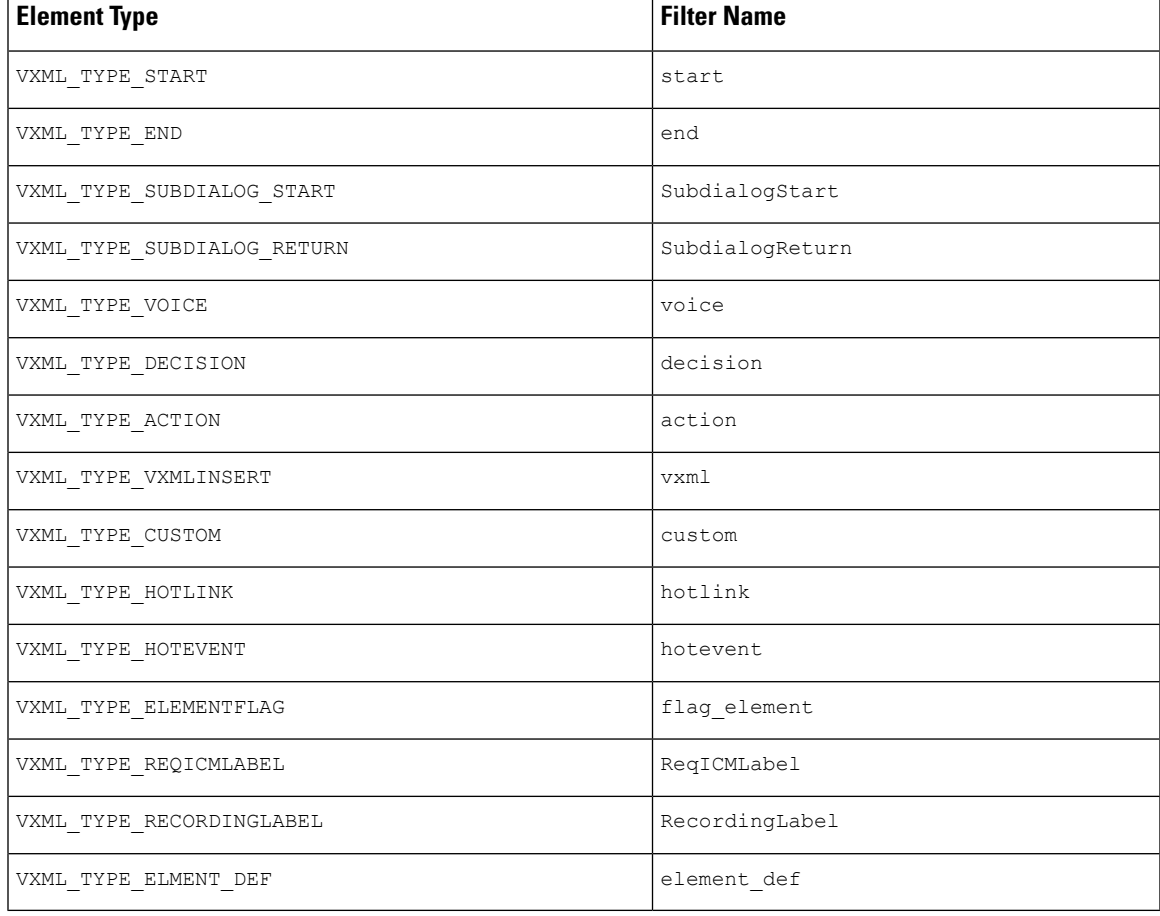

#### **Table 1: VXML Element Type and Filter Name**

### <span id="page-4-0"></span>**VXML Filter Wildcard Matching Example**

The following table provides examples of VXML filter wildcard matching.

#### **Table 2: Examples of VXML Filter Wildcard Matching**

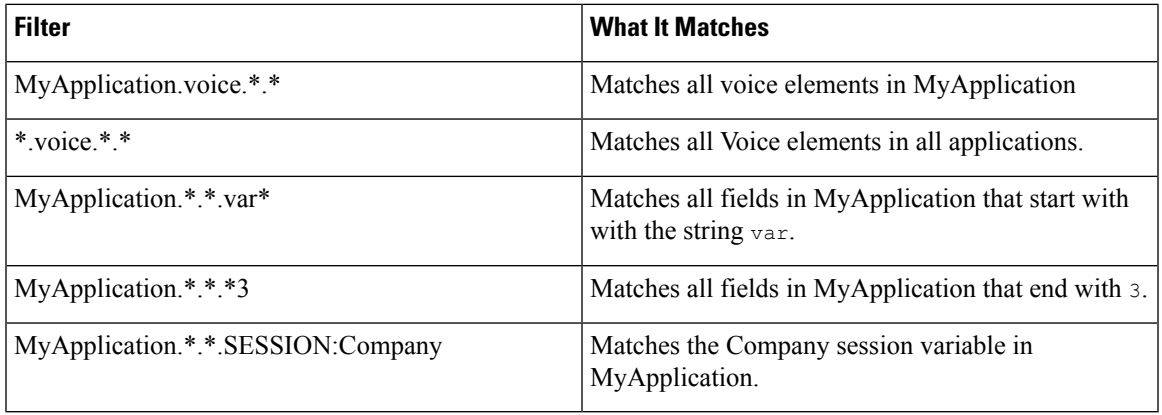

### **Inclusive and Exclusive VXML Filters for Reporting Example**

The following table provides examples of some different combinations of Inclusive and Exclusive filters and the resulting data that the VXML Server feeds to the Reporting Server.

**Table 3: Examples of Inclusive and Exclusive VXML Filters for Reporting**

| <b>Inclusive Filter</b>                                                    | <b>Exclusive Filter</b>                                                    | Data the VXML Server Feeds To the<br><b>Reporting Server</b>                                                                                             |
|----------------------------------------------------------------------------|----------------------------------------------------------------------------|----------------------------------------------------------------------------------------------------|
| Application1.*.*.*                                                         | None                                                                       | All Application1 data                                                                                                    |
| Application1.*.*.*                                                         | *.*.Element1.*;<br>*.*. Element2.*                                         | All Application1 data, except<br>Element1 and Element2                                                                                                   |
| Application1.*.*.*                                                         | $*,*,$ Element1. $*$ ;<br>$*,*,$ Element2. $*$ ;<br>$*,*,*,$ Field1        | All Application1 data, except<br>Element1, Element2, and Field1                                                                                          |
| Application1.*.*.*                                                         | *.voice.*.* which matches<br>Element <sub>3</sub> and Element <sub>4</sub> | All Application1 data, except<br>Element <sub>3</sub> and Element <sub>4</sub>                                                                           |
| $*,*,$ Element1. $*$ ;<br>$*,*,$ Element2. $*$ ;<br>*.*.*. Field1          | Application1.*.*.*                                                         | No data for Application1. Other data<br>for other applications, such as<br>Application2, which contain<br>Element1, Element2 and Field1, will<br>be fed. |
| *.voice.*.* which matches<br>Element1, Element2, Element3,<br>and Element4 | *.*. Element3.*;<br>$*,*,$ Flement4, $*$                                   | Only Element1 and Element2 and all<br>applications.                                                                                                    |
| *, voice, *, * which matches<br>Element1 and Element2                      | $*,*,*,$ Field1                                                            | Element1 and Element2, except for<br>Field1, if it exists in those elements                                                                              |
| *.*. Element1.*                                                            | None                                                                       | Element1                                                                                                    |
| *.*. Element1.*                                                            | $*,*,*,$ Field1                                                            | Element1, except for Field1 if it exists<br>in Element1                                                                                                  |
| *.*.*. Field1                                                              | $*,*,$ Element3. $*,$<br>*.*. Element4.*                                   | Field1 in any elements except<br>Element <sub>3</sub> and Element <sub>4</sub>                                                                           |

A good strategy for using filters is to create an Inclusive filter that includes the data you want to save in the Reporting database and then create an Exclusive filter to *exclude* portions of the data, for example, sensitive security information such as Social Security Numbers. For example, you would:

• First, create an inclusive filter to include all information:

**MyApp.voice.\*.\***

• Then, create an exclusive filter to remove credit card and social security numbers information:

**MyApp.voice.\*.CreditCard; MyApp.voice.\*.SSN**

### <span id="page-6-0"></span>**Informix, Operating System Time, and Local Time**

Informix displays a datetime that corresponds to the same time zone as the Informix server operating system's time zone, represented in Universal Time Coordinated (UTC).

- If you wish a datetime to be displayed for a time zone other than that of the Informix server operating system, you must use reporting tools or SQL tools (for example, Java).
- If, in your system, you are using more than one Informix server for Unified CVP reporting, it is best if all such server operating systems are set to the same time zone. This helps avoid confusion.

# <span id="page-6-1"></span>**Cisco Unified Customer Voice Portal and SQL Server Data Joining**

To join data from aSQL server database and an Informix Database you must use a reporting tool that supports the ability to join data from two heterogeneous databases.

# <span id="page-6-2"></span>**Reporting Password Policy Adherence**

Reporting passwords are subject to both the Unified CVP password policy *and* the password policy enforced by the operating system of the computer on which the reporting server resides. For each aspect of the password, the Reporting password *must* meet the requirement of the more restrictive policy.

#### **Related Topics**

[Passwords](ccvp_b_reporting-guide-for-cvp-1201_chapter5.pdf#nameddest=unique_131)

## <span id="page-6-3"></span>**Purge and Backup Database Maintenance Tasks**

The database backup and purge maintenance tasks are created as Windows Scheduled Tasks, and can be viewed in the Scheduled Tasks window (**Start** > **Programs** > **Accessories** > **System Tools** > **Scheduled Tasks**). These jobs log in as SYSTEM.

If the CVPDBNightlyPurge and CVPDBMidDayPurge tasks do not run, then the database will not be purged and will eventually become full, resulting in data loss.

If the CVPDBBackup task does not run the database will not be backed up.

Periodically, you should check the Scheduled Tasks to ensure the Last Run Time was as expected and there are no status messages.

### <span id="page-7-0"></span>**Reporting Isolation Level**

Reporting clients should never run with an isolation level of repeatable read because this could hold locks and prevent updates to the data.

### <span id="page-7-1"></span>**Timestamp Synchronization**

Call Servers, VXML Servers, and reporting servers must have their clocks synchronized to assure accurate timestamps in both the database and log files.

Since Unified CVP components do not themselves synchronize machine times, you must deploy a cross-component time synchronization mechanism, such as NTP.

### <span id="page-7-2"></span>**Writing Efficient SQL Queries When Creating Reports**

Keep these guidelines in mind:

- When writing SQL, developers must organize their WHERE clauses and put the most important join first. The most important join is the one that will reduce the size of the dataset to the least amount of rows.
- Write reports so that every field in the WHERE and ORDER BY clauses uses an indexed field.
- A subset of the data that satisfies any given query can protect the user and the database from generating massive data results. Including the word FIRST in Select statements will return only the amount of data requested. For example, **SELECT FIRST 1000 \* FROM Call**.
- The second column in a composite index should never be used in a JOIN statement without the first column.
- Engineers writing database code should treat database, table, and column names as case sensitive--even though the current database is case insensitive--to ensure that the application is portable.
- Many operations hold database locks; therefore, reports should use a wait time of 30 seconds, if possible.
- It is possible to capture gigabytes of Unified CVP data in a single day. Any query against the database should target time ranges and subsets of data that will return in a reasonable time. Datetime columns are crucial selections. Sorting or grouping large quantities of data may exceed the capacity of the reporting server database as delivered.
- All sessions that connect to the reporting database should initiate with two statements:

```
SET ISOLATION DIRTY READ; SET LOCK MORE TO WAIT 30.
```
This prevents reporting queries from interfering with CallServer message persistence and improves the performance of reporting queries.

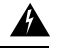

Warning Do not ever set the Isolation level to Repeatable Read.

• The internal ID generator limits the amount of total VXML subsystems to 8,000 per deployment.

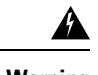

Warning Do not ever write a SQL statement that selects into temp without specifying the 'no log' option.

# <span id="page-8-0"></span>**Zero Duration Calls and Writing Reports**

On occasion, messages are dropped. even for an otherwise successful call. In such cases, EndDateTime is set to the same value as StartDateTime. Thus, if a call appears to be of zero duration, report writers will know to exclude such a call from consideration in cases where it would otherwise skew metrics.

 $\mathbf I$ 

i.